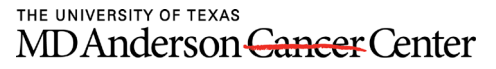

Making Cancer History®

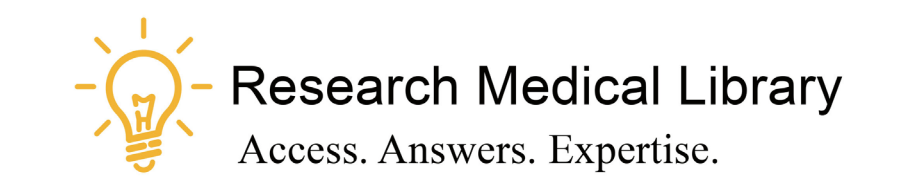

# **Session 16** Tool Time Tuesday

Office 365 Planner

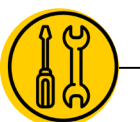

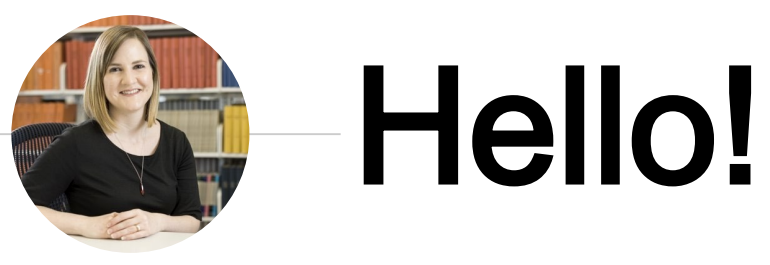

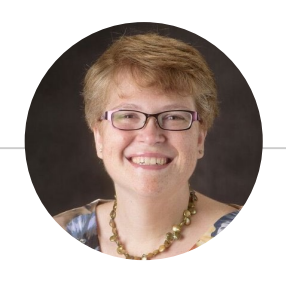

Laurissa Gann, MSLS, AHIP Lesli Moore, MLS

## Research Medical Library

www.mdanderson.org/library/

[RML-Help@mdanderson.org](mailto:RML-Help@mdanderson.org)

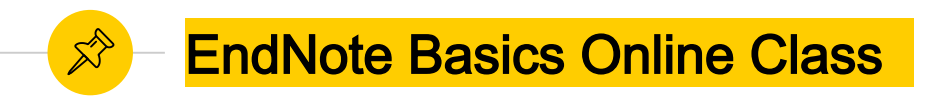

July 16; 10:00am Register here: <https://mdanderson.libcal.com/calendar/education/endnotex9>

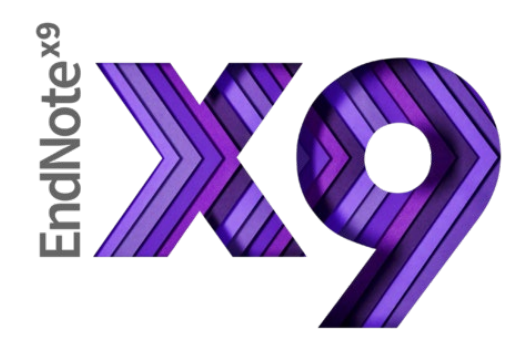

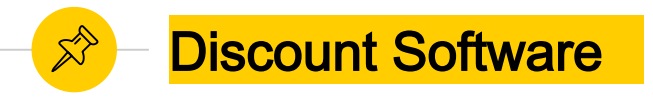

- MD Anderson does not provide software for personal computers.
- ◉ **Staff and students can purchase discounted software for personal computers here: <https://hied.com/utmd/>**

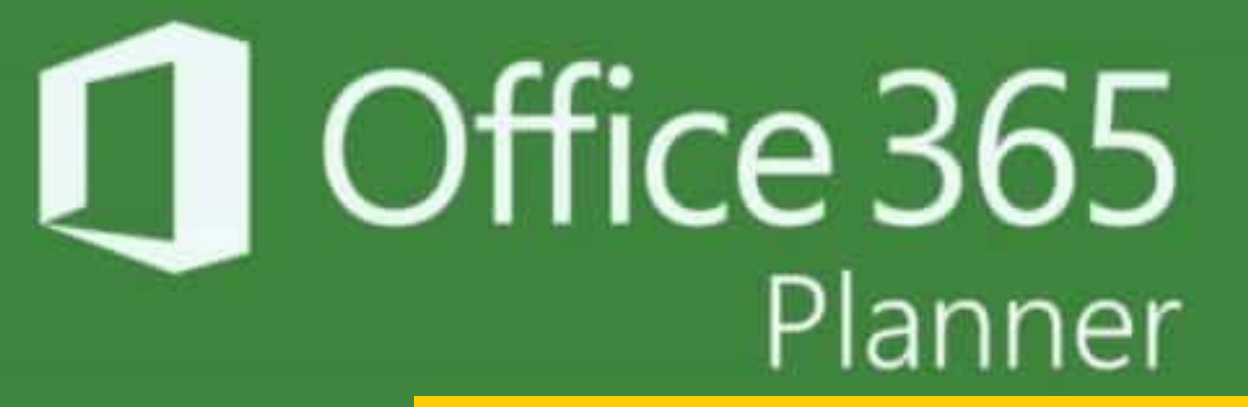

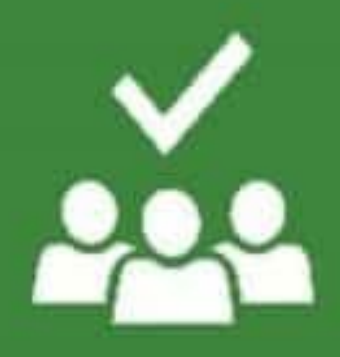

# Office 365 Planner

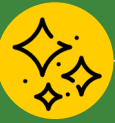

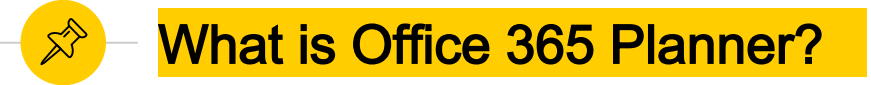

- Planner is a task management tool
- Planner allows you to create a plan for yourself or a team. Arrange tasks visually and assign tasks to team members.
- Kanban: visual process management system
- Use Planner to:<br>  $Q$  Plan an ev
	- Plan an event
	- Plan a publications
	- Support your customers
	- Manage projects

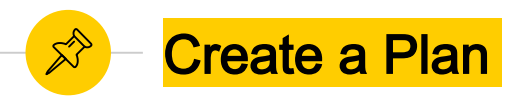

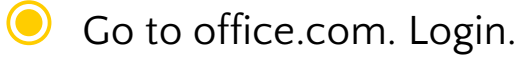

- Select **New plan** in the left pane.
- In the **New plan** window:
	- Type a name for the plan.
	- Add group members
- 
- Arrange tasks into buckets
- Drag and drop tasks to move them up and down the lists, or to another bucket.

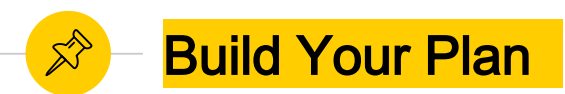

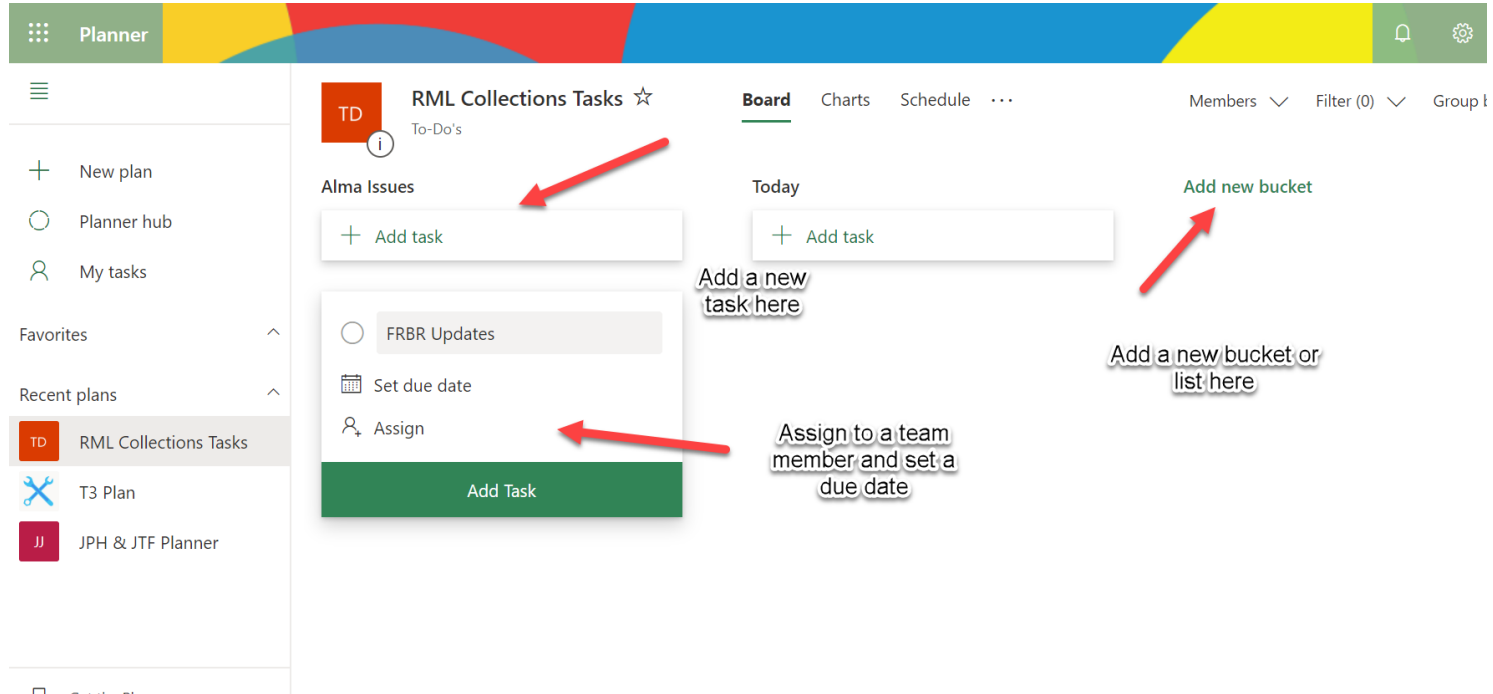

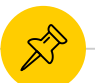

### Add more detail to your task

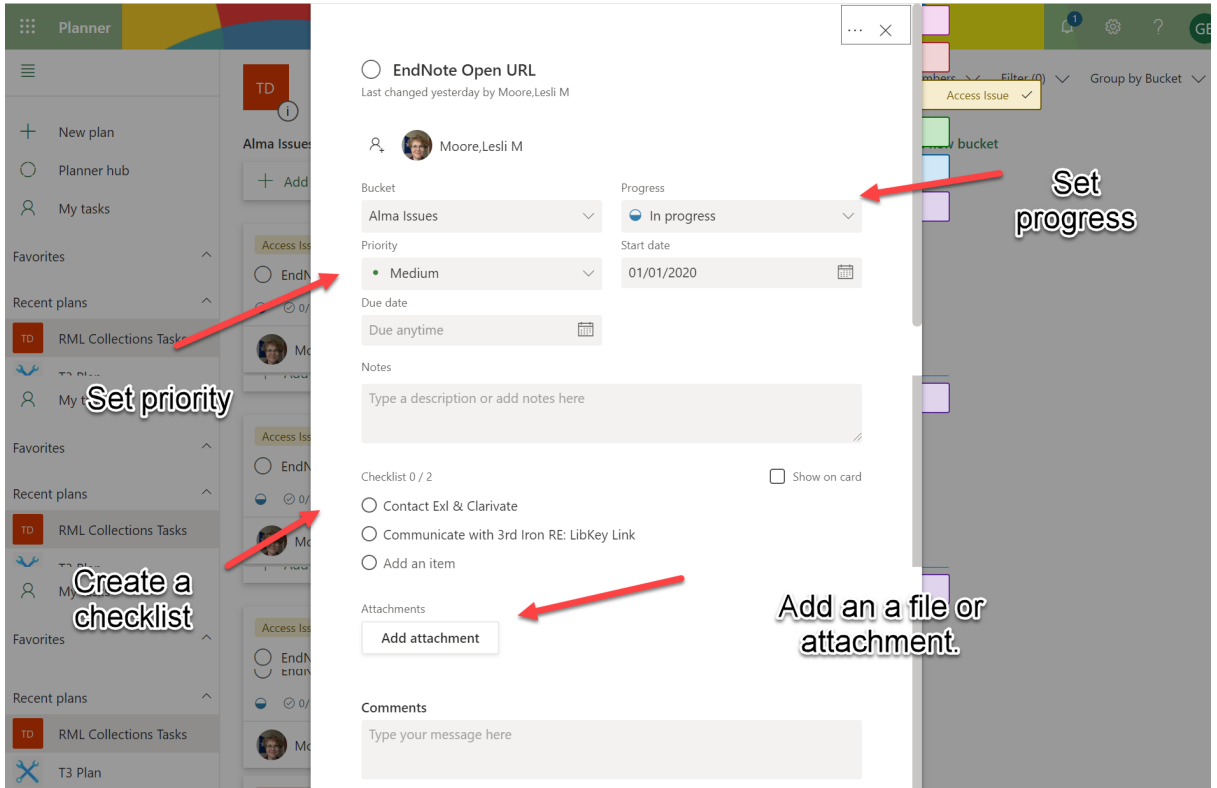

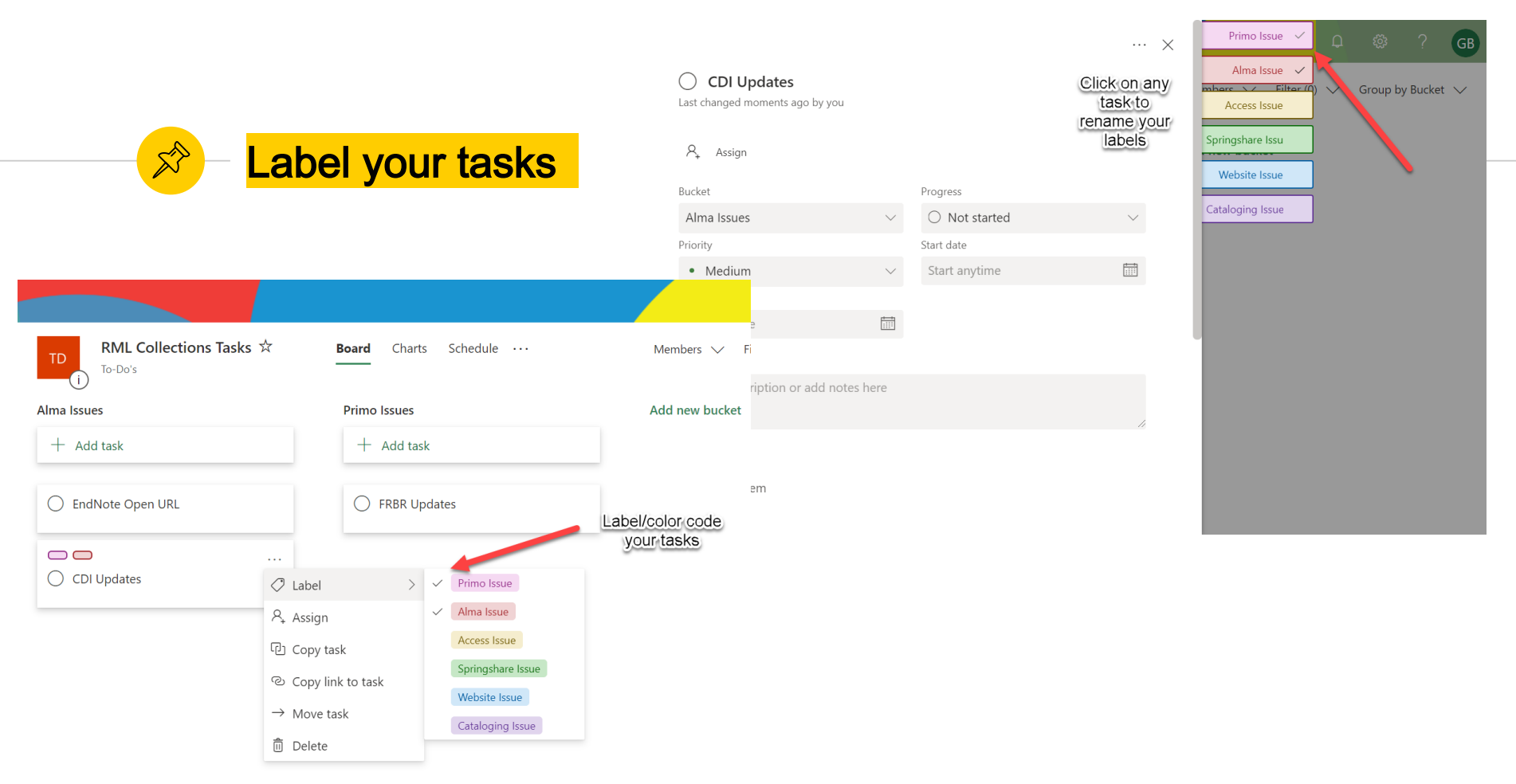

#### **Share Documents** RML Collections Tasks ☆ Schedule ... **Board** Charts Members  $\vee$  $-$  Fil $-$ **TD** To-Do's Conversation Share documents:ket Alma Issues P Members through  $+$  Add task SharePoint. Files This includes files Notebook and notebooks. **EndNote Open URL**  $( )$ Sites There's also a place to share a Add to favorites  $\Box$ team site. Copy plan  $\bigcirc$  CDI Updates Export plan to Excel Copy link to plan for O365 Plan settings Add plan to Outlook calendar

 $\sigma$  1

 $\hat{\mathbb{X}}$ 

## Charts: View your progress

 $\overrightarrow{\mathbb{X}}$ 

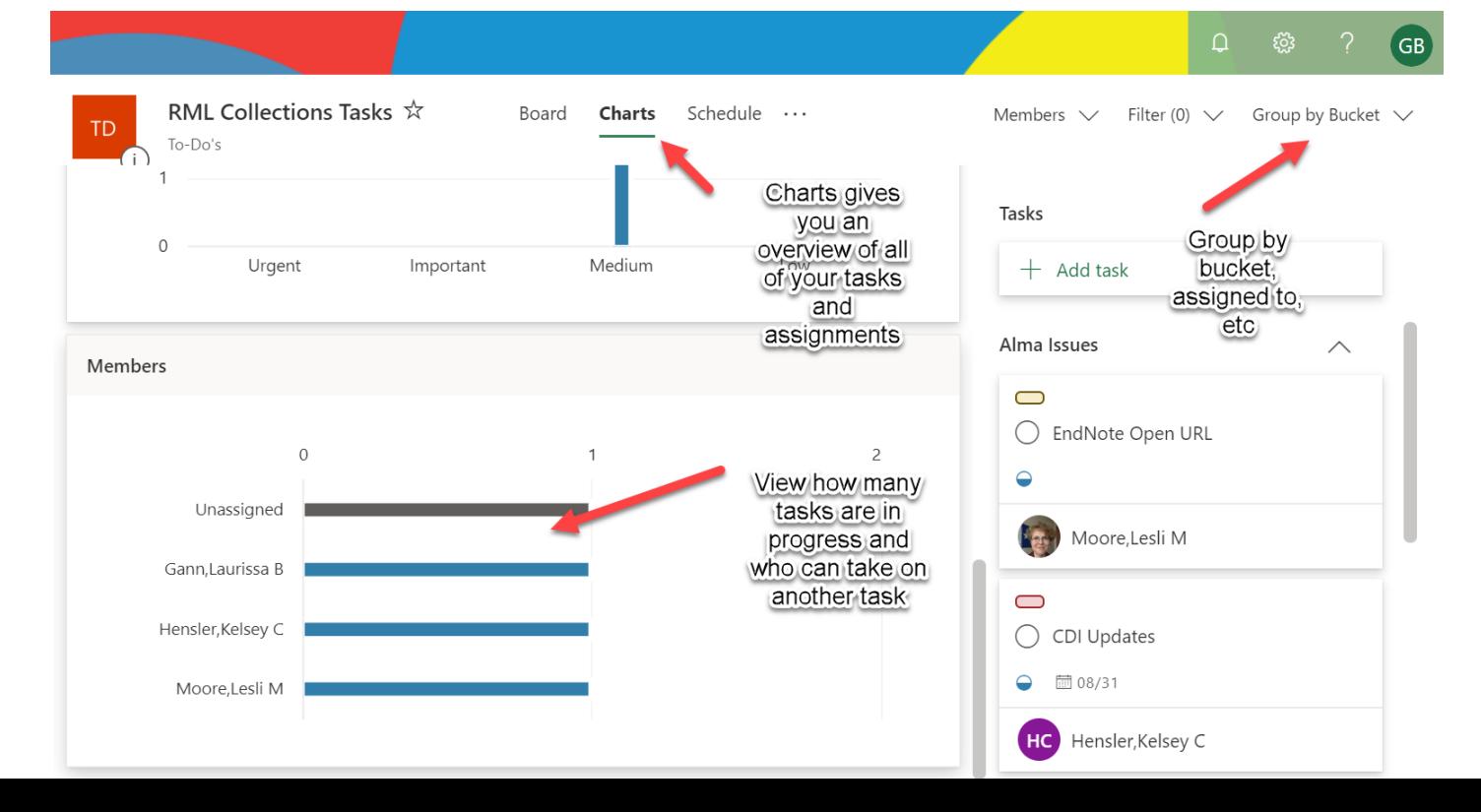

12

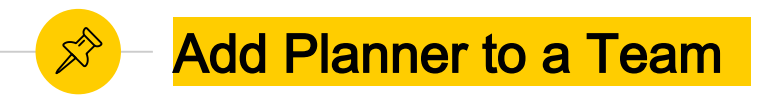

#### Go to your Team, click on the "+" and choose Planner.

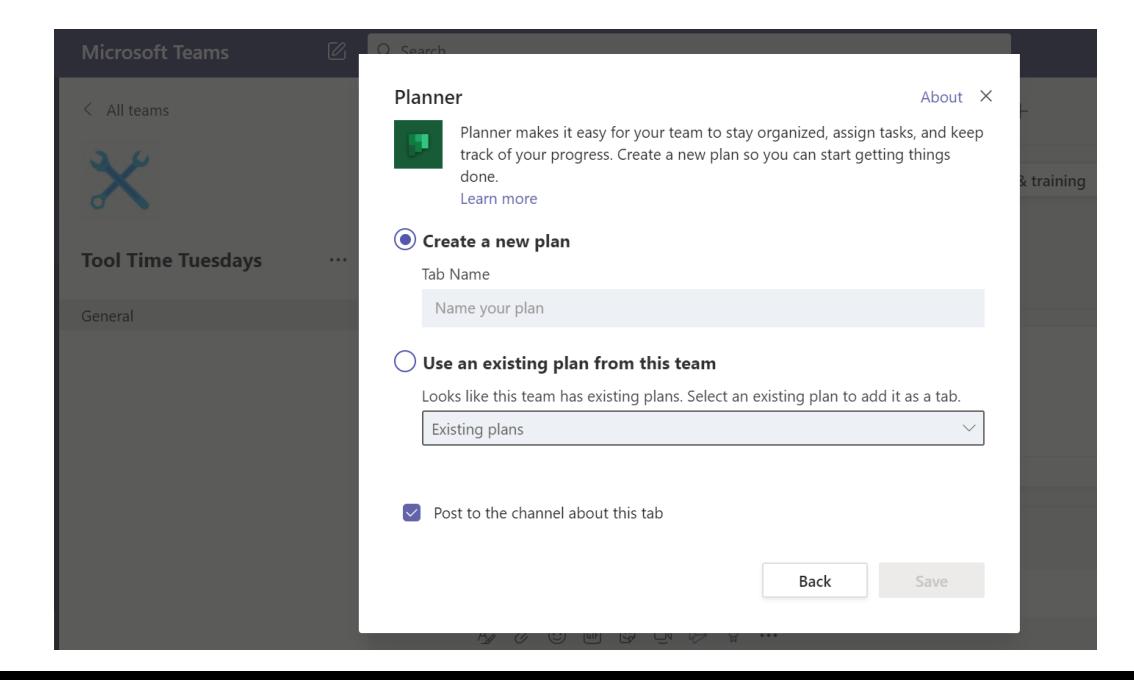

# Search, Find, Cite

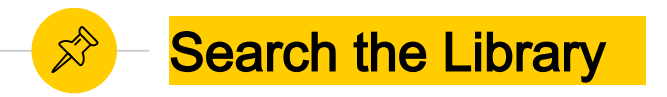

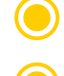

"Search the Library" is at [www.mdanderson.org/library](http://www.mdanderson.org/library)

Searches all of our eBook and journal subscriptions.

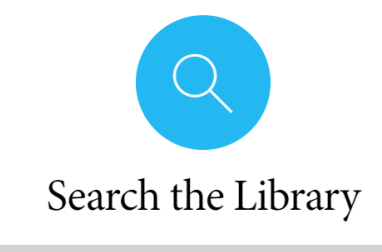

Search for articles, books, & more ...

## **Search the Library**

Limit your search results by date, format, language, etc. Include or exclude formats by hovering over checklists

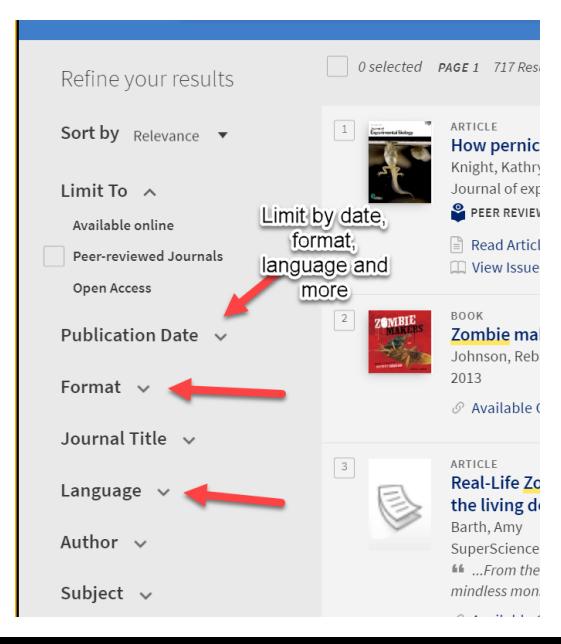

ଛੈ

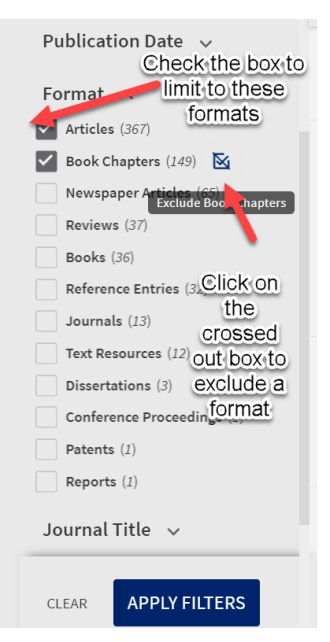

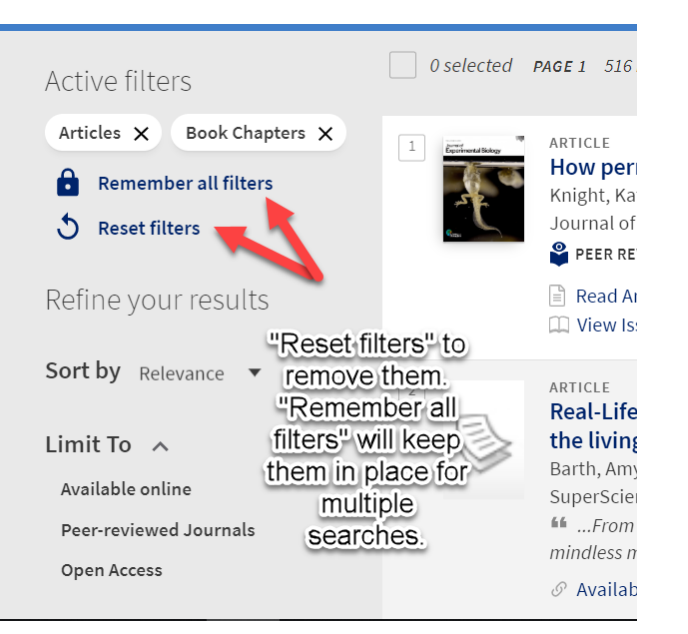

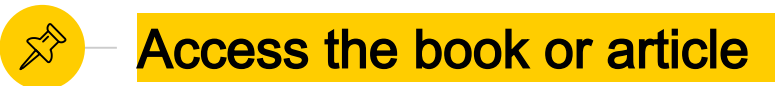

- ◉ "Available online" should take you to the resource.
	- ◉ "Download PDF" should link you directly to a full-text article.

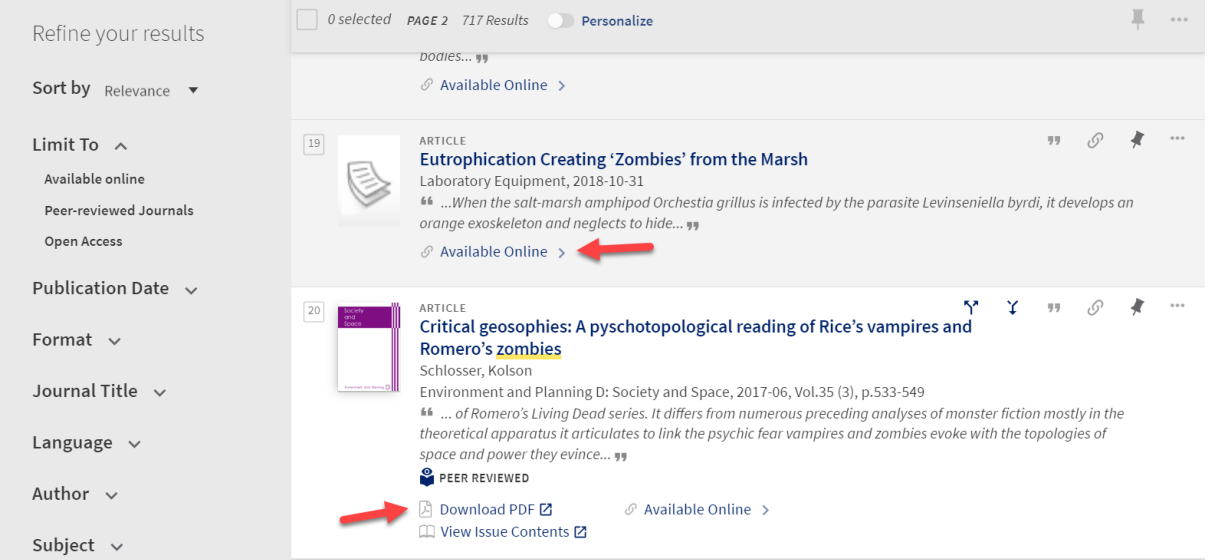

#### **Order through Document Delivery** 龙

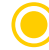

◉ "Request Item via Document Delivery" allows you to login and order the article for free.

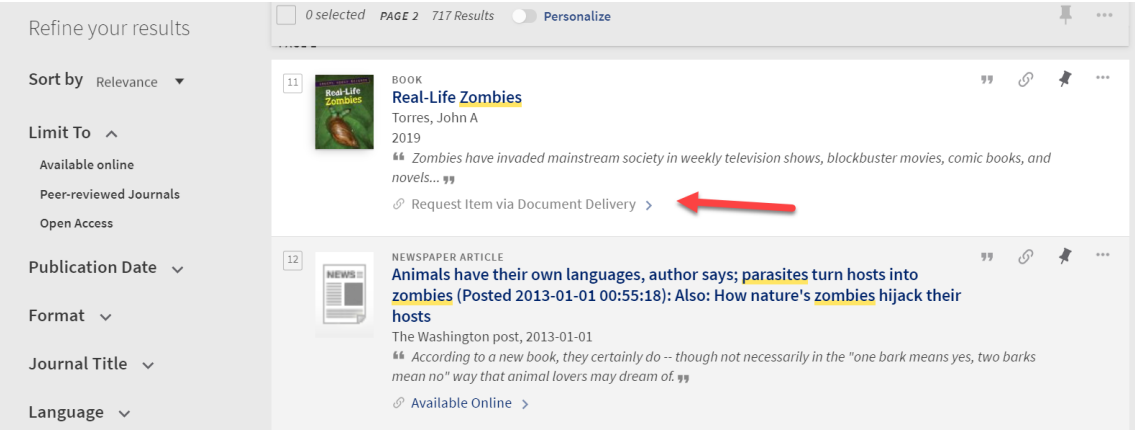

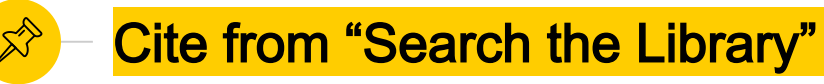

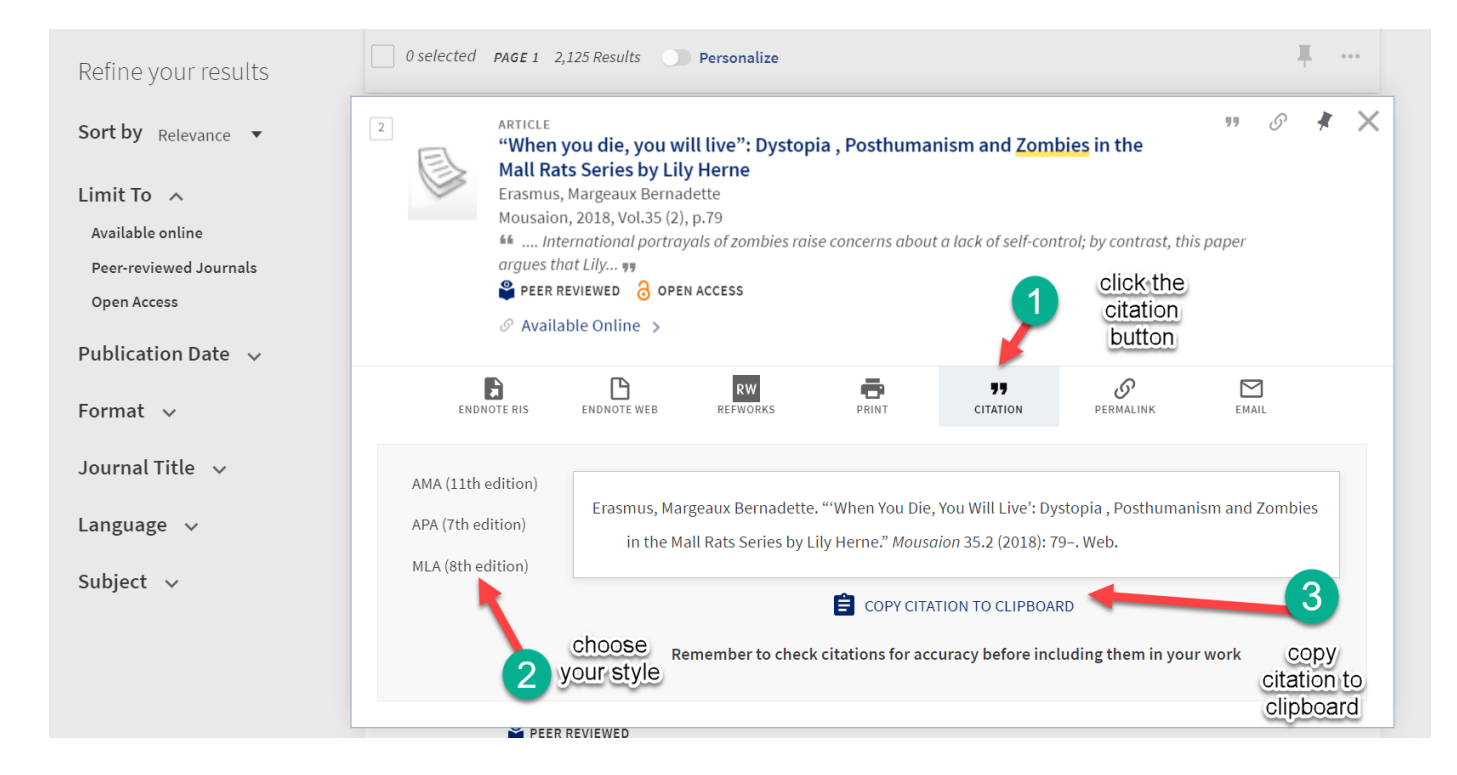

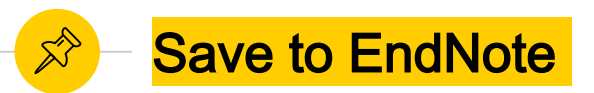

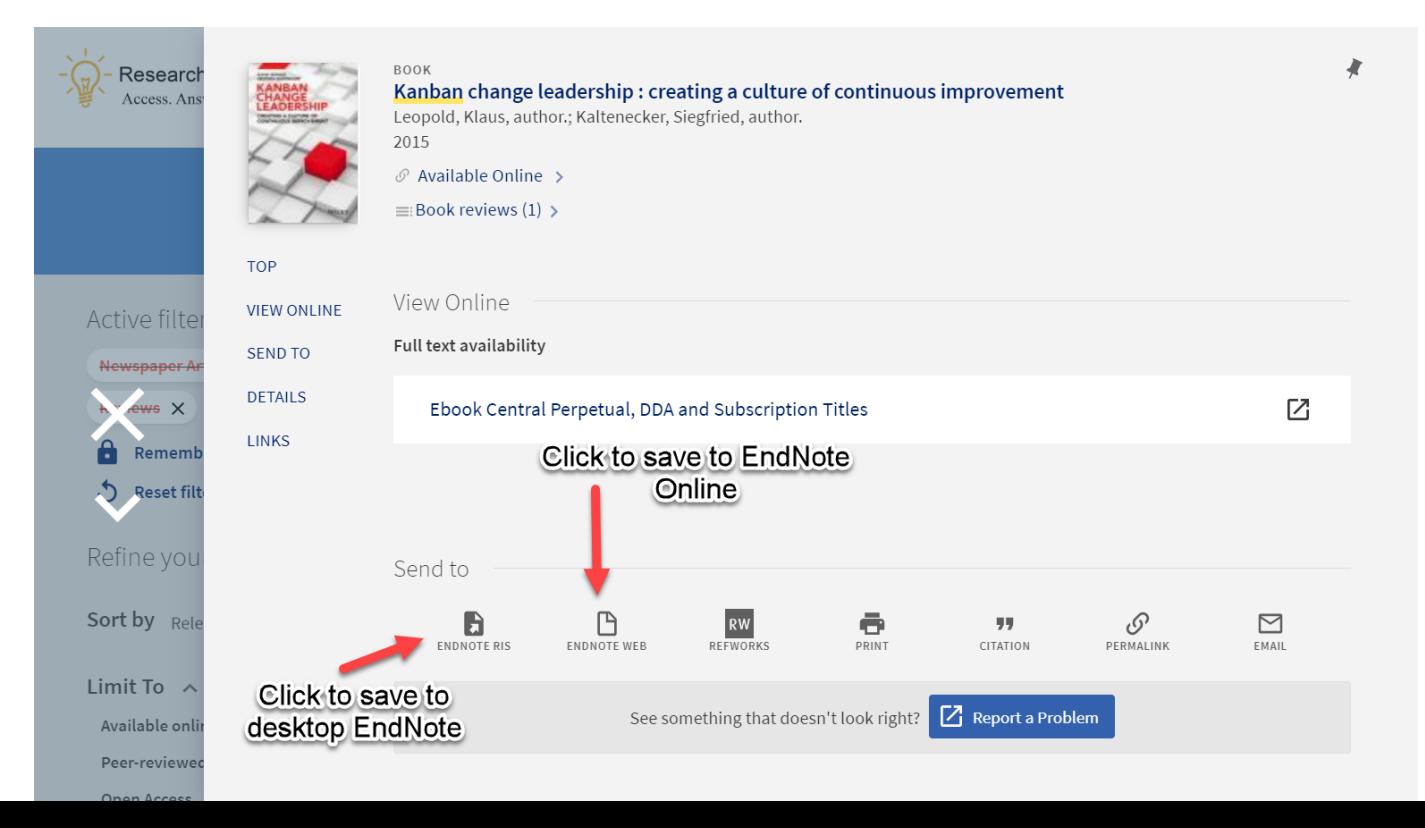

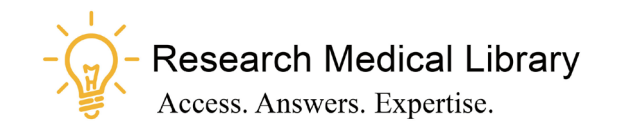

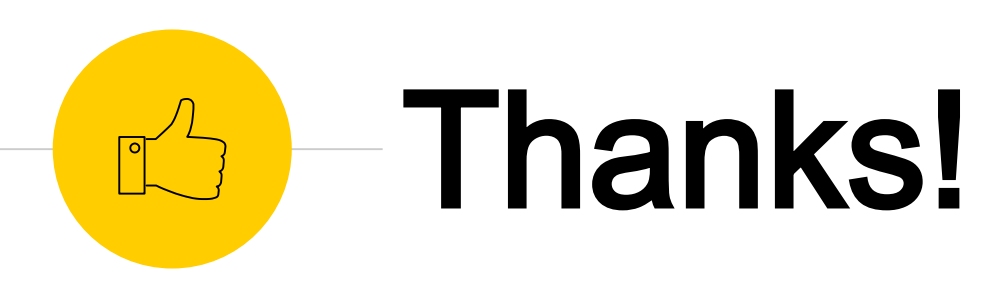

# Any questions ?

Ask the Research Medical Library

- ◉ RML-Help@mdanderson.org
- [www.mdanderson.org/library/](http://www.mdanderson.org/library/)
- Register for future Tool Time Tuesdays: [https://mdanderson.libcal.com/event/6632](https://mdanderson.libcal.com/event/6632717) 717